# Приложение CareAttend

## Настроить смену

#### Если вам нужно изменить записанное время, выполните эти шаги

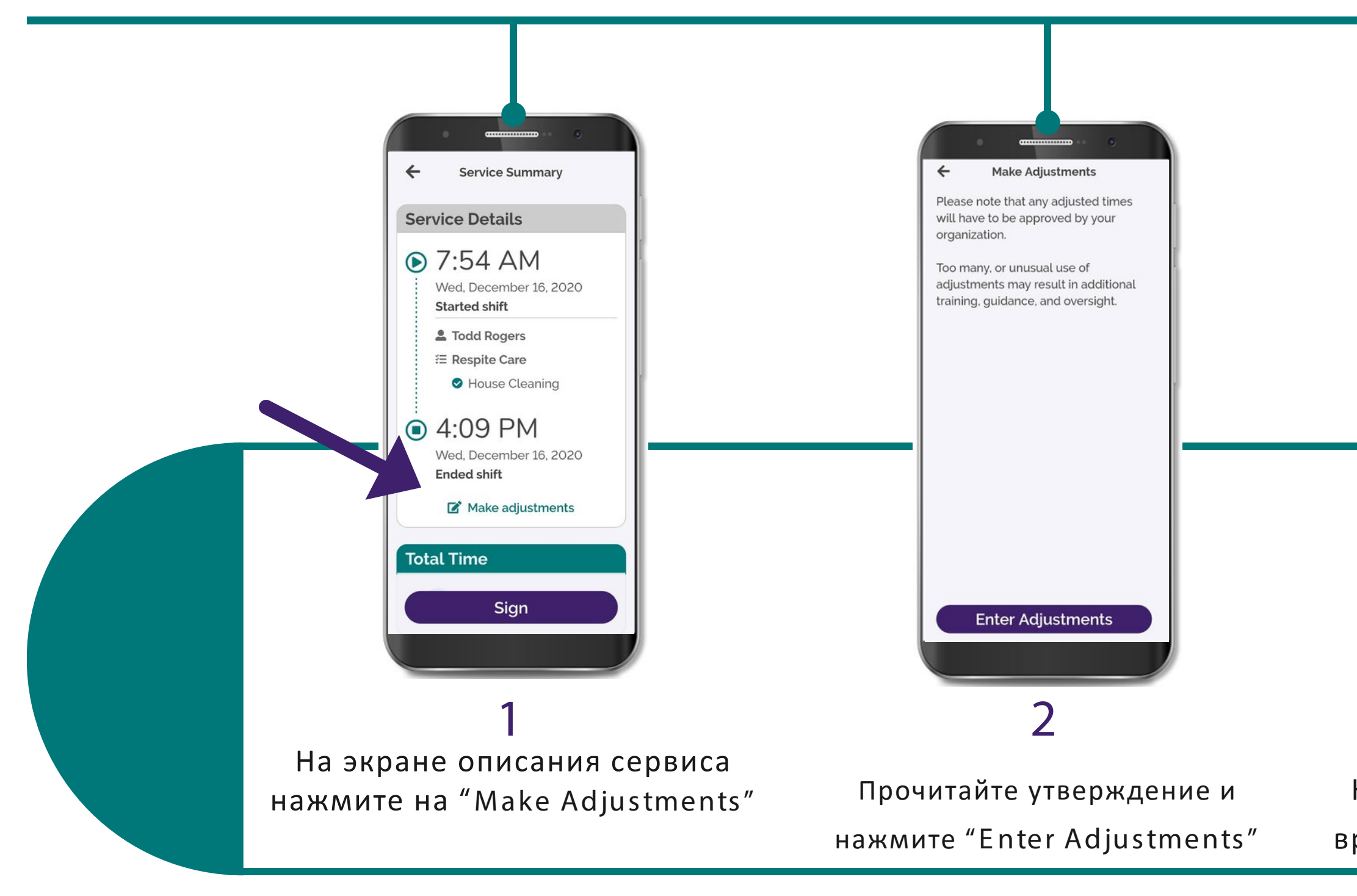

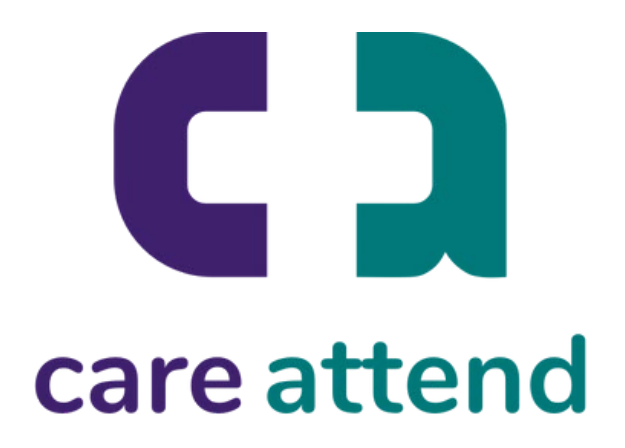

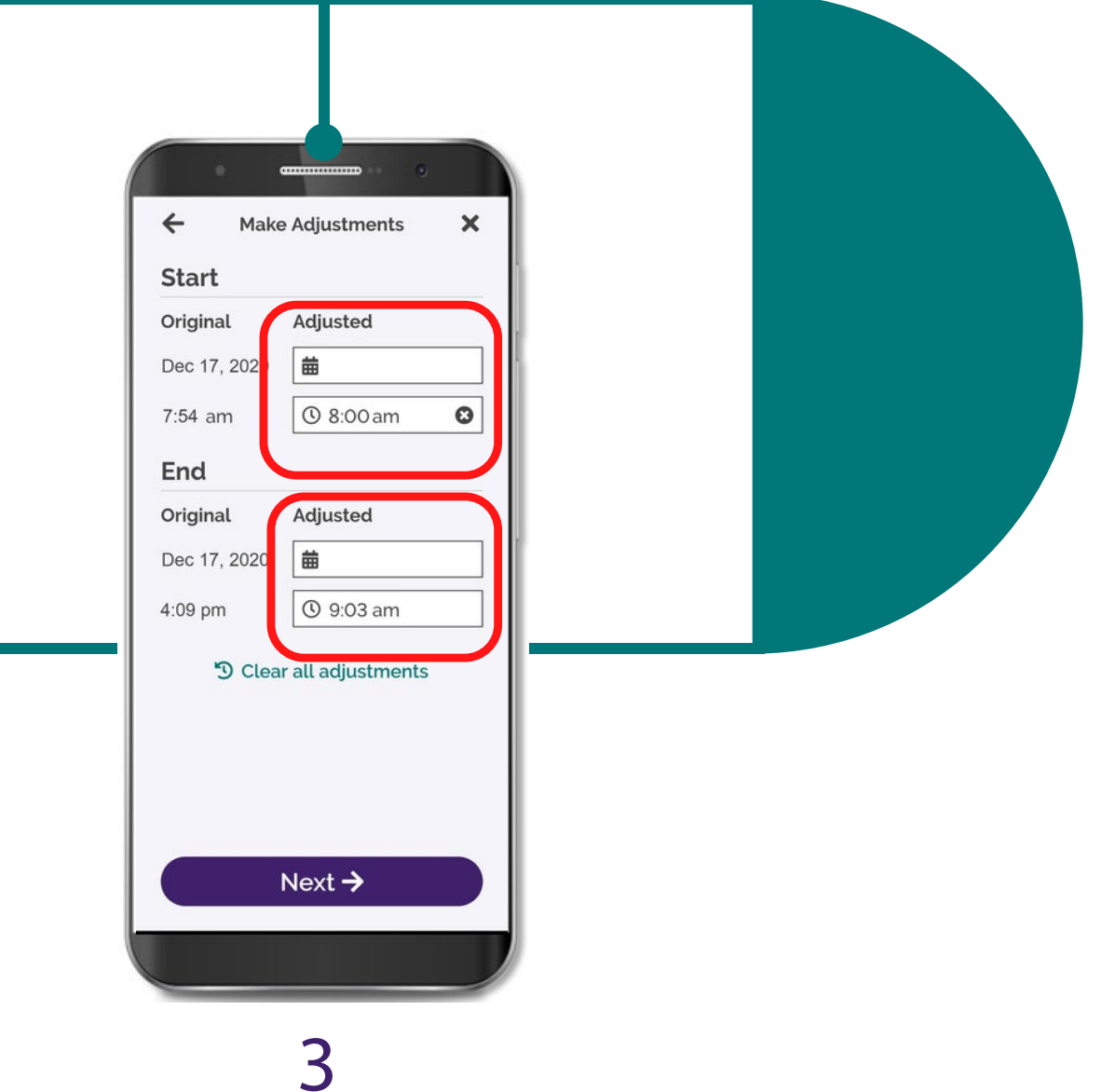

#### Нажмите на поле рядом с датой и

временем, которое нужно изменить

# Приложение CareAttend

## Настроить смену

# 6

Введите новое время в поле и нажмите "ОК"

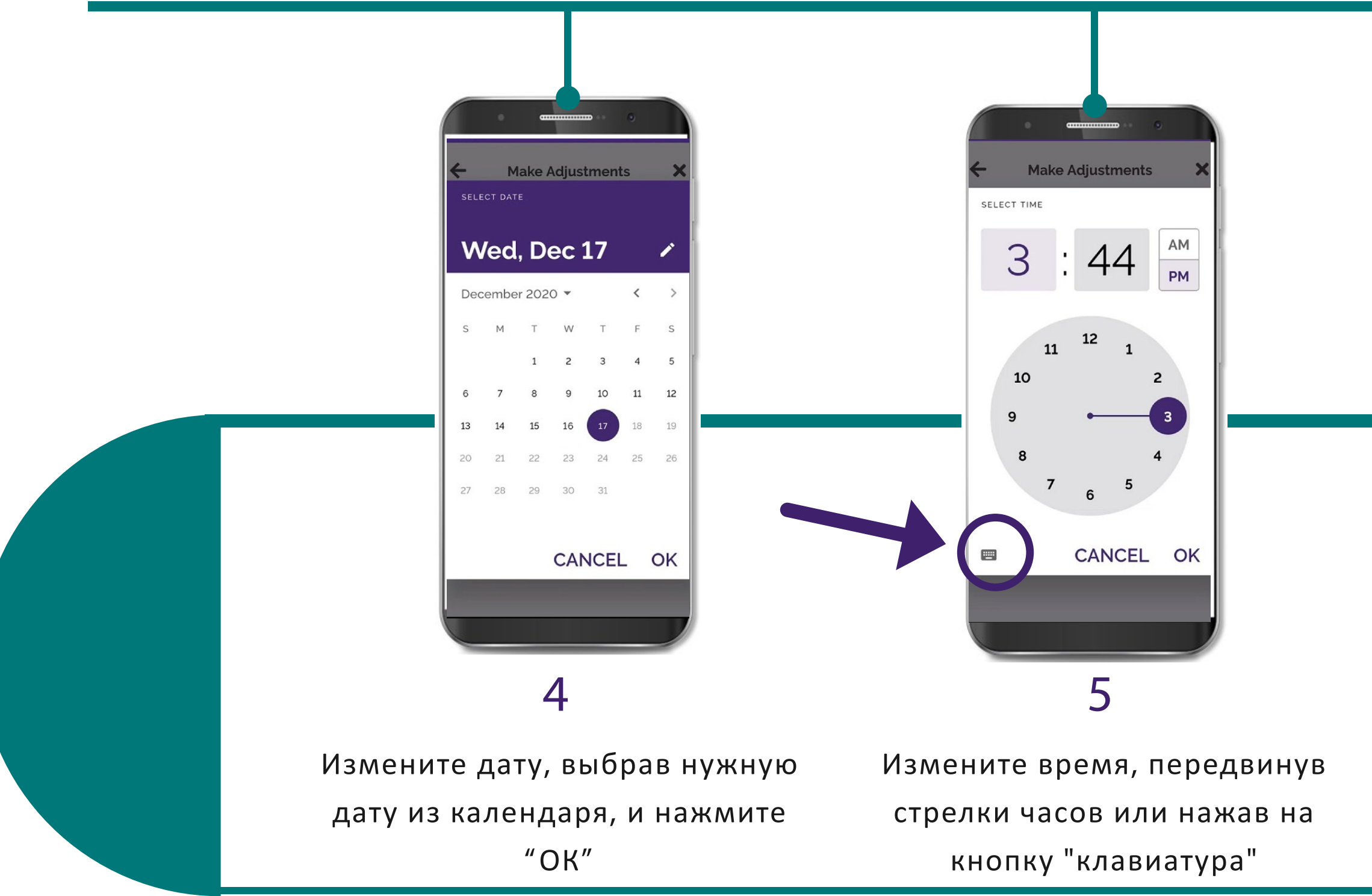

(c) 2021 CellTrak Technologies Inc. | CellTrak.com | CONFIDENTIAL

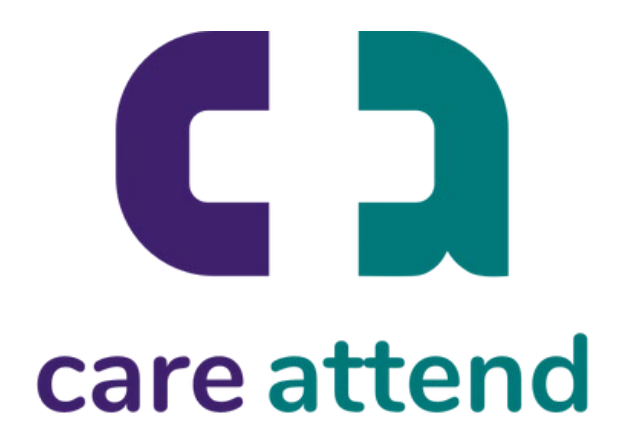

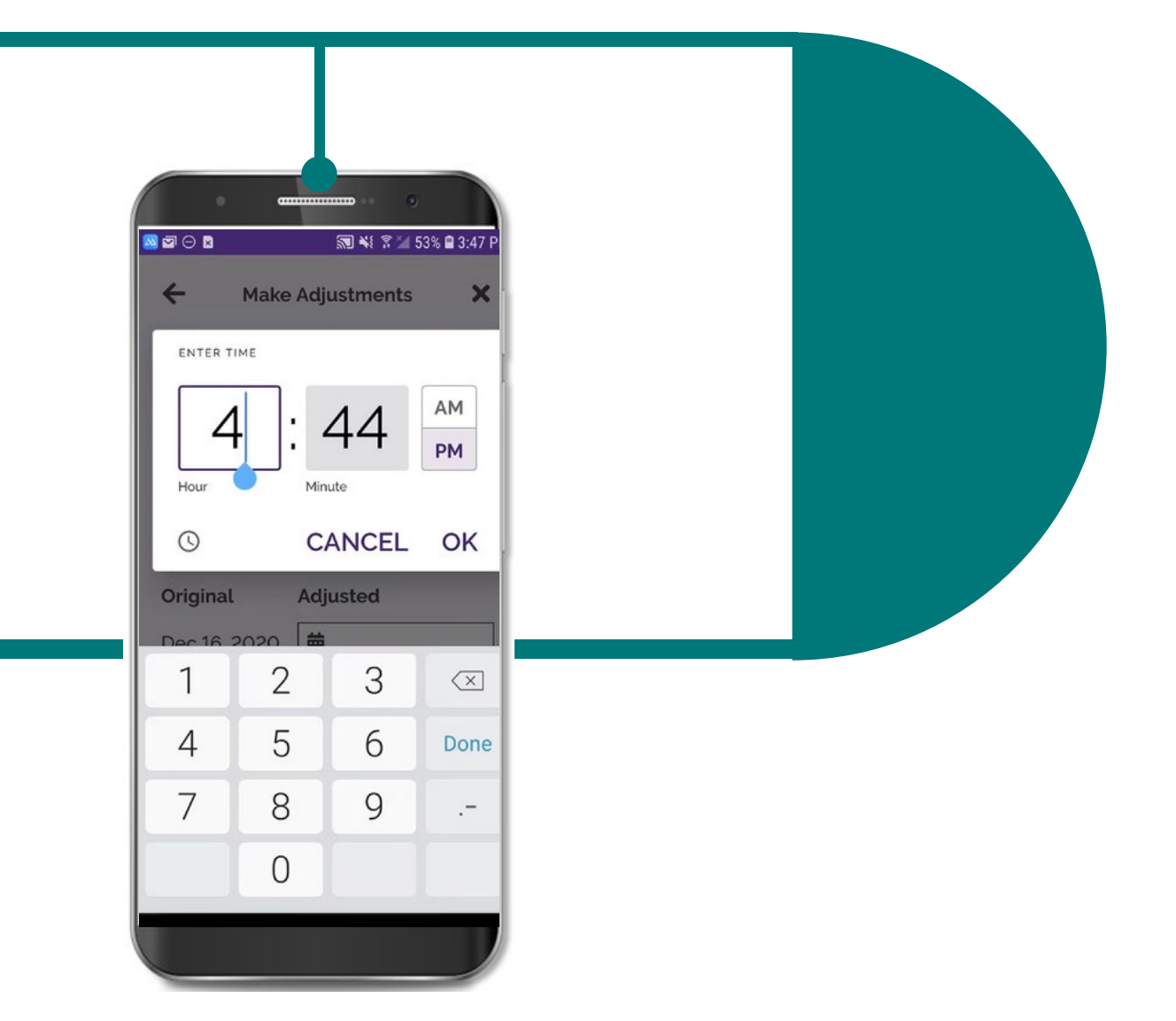

#### Если вам нужно изменить записанное время, выполните эти шаги

# Приложение CareAttend

### Настроить смену

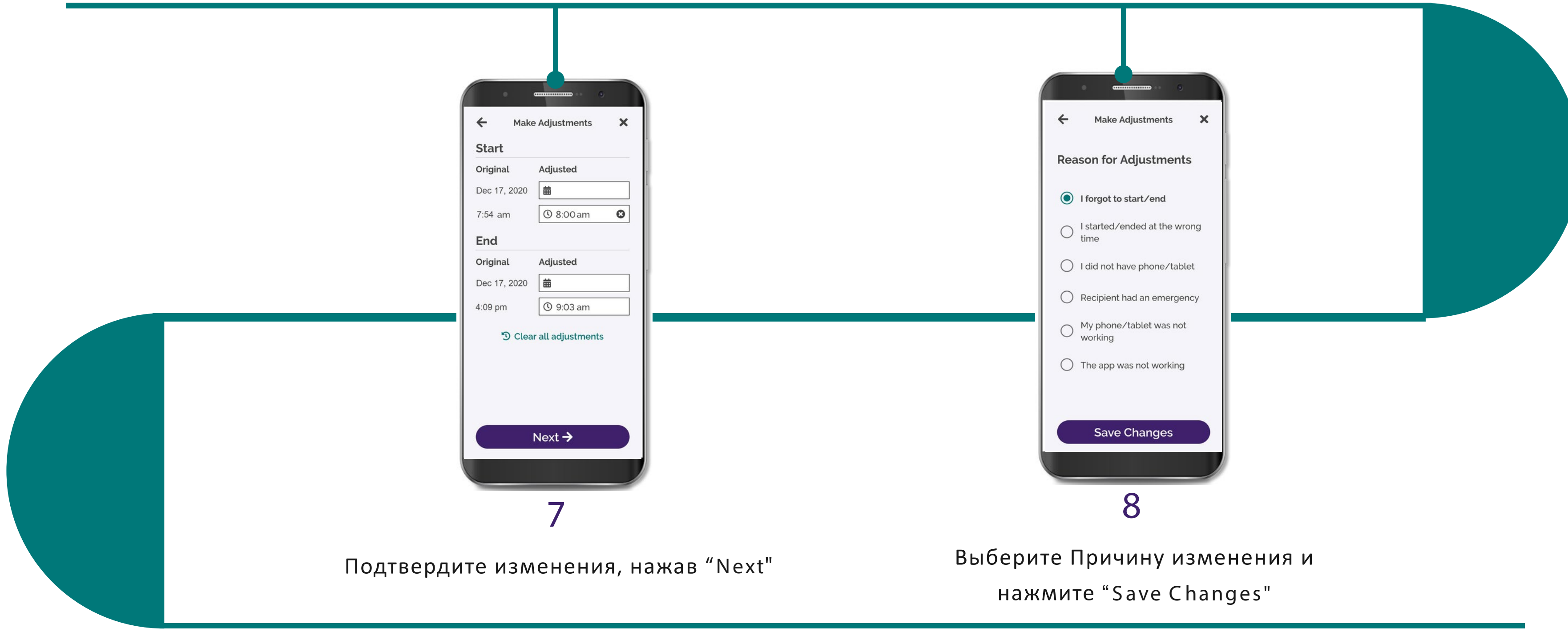

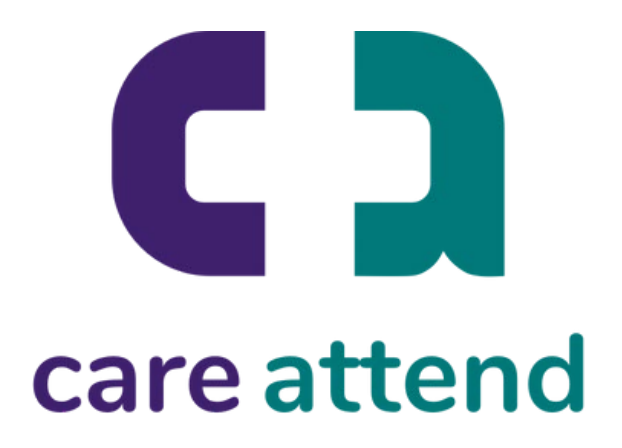

### Если вам нужно изменить записанное время, выполните эти шаги